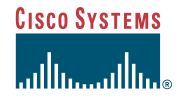

This quick start guide provides basic instructions for rack-mounting the Cisco uMG9820 QAM Gateway. For more detailed instructions, see the *Cisco uMG9820 QAM Gateway Installation and Configuration Guide*.

### Quick Start Guide

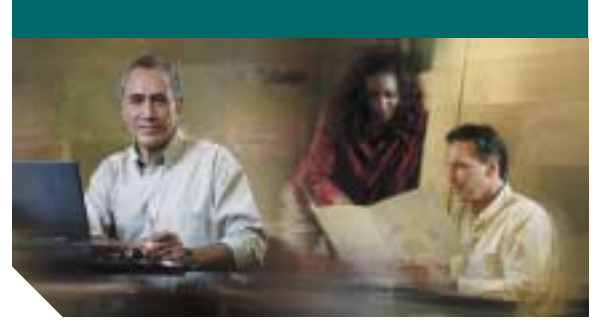

### **Rack-Mounting the Cisco uMG9820 QAM Gateway**

- **1**[Purpose](#page-0-0)
- **2**[Overview](#page-0-1)
- **3**[Required Parts and Tools](#page-0-2)
- **4**[Installing with Front Brackets Only](#page-0-3)
- **5** [Installing Using Both Front and Rear](#page-0-4)  **[Brackets](#page-0-4)**
- **6**[Product Documentation](#page-1-0)
- **7**[Related Documentation](#page-1-1)

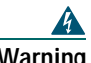

## **Warning Only trained and qualified**

**personnel should be allowed to install, replace, or service this product.** Statement 1030

# <span id="page-0-0"></span>**1 Purpose**

# <span id="page-0-1"></span>**2 Overview**

The Cisco uMG9820 can be installed in a standard 19-inch equipment rack by securing the front mounting brackets to the equipment rack. If the equipment rack has four posts and a 23- to 25-inch rack depth, use the rear rack-mount kit that shipped with your Cisco uMG9820 to secure the rear of the chassis to the rack posts.

# <span id="page-0-2"></span>**3 Required Parts and Tools**

The Cisco uMG9820 accessory kit includes the following parts:

- **•** One left-rear rack extension (labeled Part #1) (optional)
- **•** One right-rear rack extension (labeled Part #2) (optional)
- **•** Two rear rack-mount brackets (labeled Part #3) (optional)
- **•** Four 6–32 x 1/4-inch pan-head Phillips screws (for use with optional rear brackets)
- **•** Four 6–32 x 1/4-inch flat-head Phillips screws (for use with optional rear brackets)
- **•** Eight 10–32 x 5/8-inch oval-head Phillips screws (four for front brackets and four for optional rear brackets)
- **•** Eight black-plastic cup washers (four for front brackets and four for optional rear brackets)

Only a number 2 Phillips screwdriver is required to install the chassis in the rack.

## <span id="page-0-3"></span>**4 Installing with Front Brackets Only**

## 

**Note** Use this procedure if rack-mounting the Cisco uMG9820 using only the front rack-mount brackets.

#### $\mathbb{V}$ **Caution**

 This procedure requires two people—one person to hold the chassis and the other to secure the chassis to the rack.

To install the chassis, use the 10–32 x 5/8-inch oval-head Phillips screws and black-plastic cup washers to attach the chassis to the front rack posts as shown in [Figure](#page-0-5) 1.

#### $\triangle$ **Caution**

 To minimize stress on the chassis, insert the bottom screws first. For proper support and grounding, be sure to use all four screws.

<span id="page-0-5"></span>**Figure 1 Attaching the Front of the Chassis to the Equipment Rack**

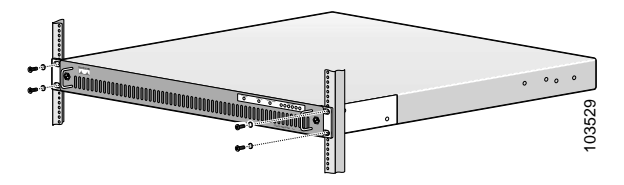

## <span id="page-0-4"></span>**5 Installing Using Both Front and Rear Brackets**

To install the chassis using both front and rear brackets, follow these steps:

**Step 1** Using the 6–32 x 1/4-inch flat-head Phillips screws, attach the left- and right-rear rack extensions to the chassis. See [Figure](#page-0-6) 2.

**Tip** The chassis side-mounting holes on each extension are closer to the top of the bracket, with the large end of the countersunk holes on the outside.

<span id="page-0-6"></span>**Figure 2 Attaching the Rear Rack Extension–Right-Side View**

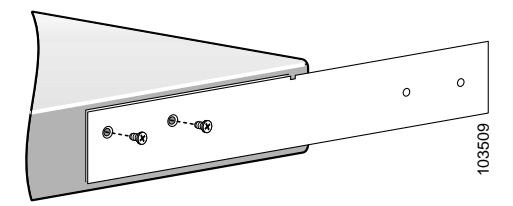

- **Step 2** Mount the chassis in the equipment rack using the front rack-mount brackets as shown in [Figure](#page-0-5) 1.
- **Step 3** Using the 6–32 x 1/4-inch pan-head Phillips screws, attach the rear rack-mount brackets to the left- and right-rear rack extensions as shown in [Figure](#page-0-7) 3.
- <span id="page-0-7"></span>**Figure 3 Attaching the Rear Rack-Mount Bracket–Right-Side View**

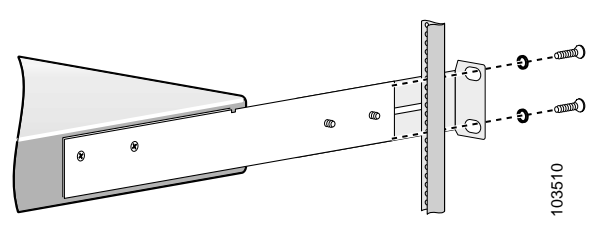

**Corporate Headquarters** Cisco Systems, Inc. 170 West Tasman Drive San Jose, CA 95134-1706 USA http://www.cisco.com Tel: 408 526-4000 800 553-NETS (6387) Fax: 408 526-4100

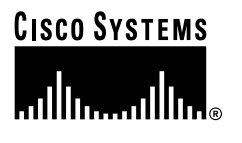

Copyright © 2004 Cisco Systems, Inc. All rights reserved. Cisco, Cisco IOS, Cisco Systems, and<br>the Cisco Systems logo are registered trademarks of Cisco Systems, Inc. or its affiliates in the U.S.<br>and certain other countr or Web site are the property of their respective owners. The use of the word partner does not imply a partnership relationship between Cisco and any other company. (0401R)

Printed in the USA on recycled paper containing 10% postconsumer waste.

- 
- $\frac{1}{2}$   $\frac{1}{2}$  you have adjusted the rear rack-mount brackets to fit.
- **Step 4** Using the 10–32 x 5/8-inch oval-head Phillips screws and the black-plastic cup washers, attach the rear rack-mount brackets as shown in [Figure](#page-1-2) 4.
- <span id="page-1-2"></span>**Figure 4 Attaching the Rear Rack-Mount Bracket–Right-Side View**

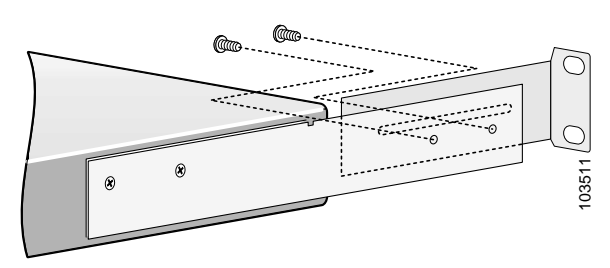

- **Step 5** When both rear rack-mount brackets are secured to the rear rack posts, tighten the screws holding the rear rack extensions to the rear rack-mount brackets.
- **Step 6** To cable and configure the Cisco uMG9820, follow the instructions in the *Cisco uMG9820 QAM Gateway Installation and Configuration Guide*.

## <span id="page-1-0"></span>**6 Product Documentation**

Your Cisco uMG9820 QAM Gateway shipped with a minimal set of printed documentation. The printed documentation provides enough information for you to install your product.

The following is a list of the documentation that shipped with your product. You can access the URLs listed for each document on Cisco.com on the World Wide Web.

**•** *Quick Start Guide—Rack-Mounting the Cisco uMG9820 QAM Gateway* (this document)

[http://www.cisco.com/univercd/cc/td/doc/](http://www.cisco.com/univercd/cc/td/doc/
product/cable/vod/umg9820/9820rkmt.htm) product/cable/vod/umg9820/9820rkmt.htm

**•** *Cisco uMG9820 QAM Gateway Regulatory Compliance and Safety Information*

[http://www.cisco.com/univercd/cc/td/doc/](http://www.cisco.com/univercd/cc/td/doc/product/cable/vod/umg9820/9820rcsi.htm) product/cable/vod/umg9820/9820rcsi.htm

## <span id="page-1-1"></span>**7 Related Documentation**

The following is a list of related documentation for your product. These documents were not shipped with your product, but you can access them by using the URLs listed below:

**•** *Cisco uMG9820 QAM Gateway Installation and Configuration Guide*

[http://www.cisco.com/univercd/cc/td/doc/](http://www.cisco.com/univercd/cc/td/doc/product/cable/vod/umg9820/9820icg/index.htm) product/cable/vod/umg9820/9820icg/ index.htm

**•** *Release Notes for Cisco uMG9820 QAM Gateway Release 1.0*

[http://www.cisco.com/univercd/cc/td/doc/](http://www.cisco.com/univercd/cc/td/doc/product/cable/vod/umg9820/9820rn10.htm) product/cable/vod/umg9820/9820rn10.htm

**•** *Removing and Replacing a Processor Card in the Cisco uMG9820 QAM Gateway*

[http://www.cisco.com/univercd/cc/td/doc/](http://www.cisco.com/univercd/cc/td/doc/product/cable/vod/umg9820/20profru.htm) product/cable/vod/umg9820/20profru.htm

**•** *Removing and Replacing a QAM Card in the Cisco uMG9820 QAM Gateway*

[http://www.cisco.com/univercd/cc/td/doc/](http://www.cisco.com/univercd/cc/td/doc/product/cable/vod/umg9820/20profru.htm) product/cable/vod/umg9820/20qamfru.htm

**•** *Removing and Replacing a Fan Assembly in the Cisco uMG9820 QAM Gateway*

[http://www.cisco.com/univercd/cc/td/doc/](http://www.cisco.com/univercd/cc/td/doc/product/cable/vod/umg9820/20fanfru.htm) product/cable/vod/umg9820/20fanfru.htm

**•** *Removing and Replacing a Power Supply in the Cisco uMG9820 QAM Gateway*

[http://www.cisco.com/univercd/cc/td/doc/](http://www.cisco.com/univercd/cc/td/doc/product/cable/vod/umg9820/20pwrfru.htm) product/cable/vod/umg9820/20pwrfru.htm